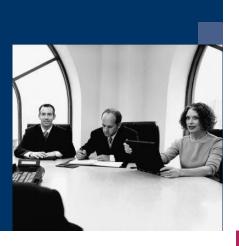

Workflow

**Document definition** 

# **Documentation**

December 2020

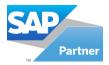

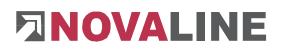

# **Table of contents**

| 1. How to handle this documentation | 2  |
|-------------------------------------|----|
| 2. Definition                       | 3  |
| 2.1 Column definition               | 3  |
| 2.2 Configuration                   | 7  |
| 3. Example                          |    |
| 3.1 Calculation without definition  |    |
| 3.2 Calculation with definition     | 10 |

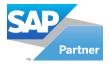

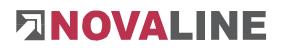

### **1.** How to handle this documentation

The symbol  $\triangle$  is for notes. Here you will find particularly important additional information - on the topic described.

Tips and tricks are marked with the symbol  $\stackrel{\mathbf{\nabla}}{\mathbf{\nabla}}$ . This information simplifies working with the programme.

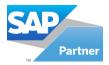

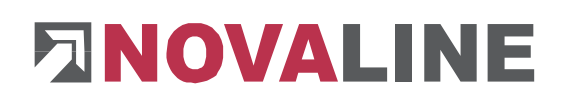

# 2. Definition

| Address Information          |                  |             |   |                | Incoming Invo   | oice |
|------------------------------|------------------|-------------|---|----------------|-----------------|------|
| Address No.                  | V72000           |             | 8 | Address Source | SAP_SBODemoDE   | •    |
| Key Word                     | Novaline GmbH    |             | 8 |                |                 |      |
| Name 1                       | Novaline GmbH    |             |   | Name 2         |                 |      |
| ZIP, City                    | 48432 Rhei       | ine         |   | Street         | Birkenallee 177 |      |
| Address Information - Divers | se               |             |   |                |                 |      |
| Address No.                  |                  |             | 8 |                |                 |      |
| Key Word                     |                  |             | 0 |                |                 |      |
|                              | Beleg erkennen   |             |   |                |                 |      |
| -> Document detection ->     | Check for §14 US | tG ignored. |   |                |                 |      |
| Invoice number:              | 40-1537868       |             |   | Invoice date:  | 10/9/2014       | -    |
| Belegtyp:                    | Artikel          |             |   | Basierend auf: |                 | -    |

With the "Definition" button you are taken to the column definition of the currently selected supplier in the workflow.

### 2.1 Column definition

| Keywords General<br>Bemerkung<br>Neue Spaltendefinition<br>1777<br>Bendienst: Region Mitte<br>e Vertriebsinnendienst: Rain |                         | Definitions<br>© Use column definition<br>(Position) - Integer<br>{ctGNORE>) - Filler | 5                                                    |                                                                                                    |
|----------------------------------------------------------------------------------------------------|-------------------------|---------------------------------------------------------------------------------------|------------------------------------------------------|----------------------------------------------------------------------------------------------------|
| Neue Spatendefinition<br>177<br>Bendienst: Region Mitte<br>e Vertriebsinnendienst: Rain<br>Mitteinen dienst: Rain          | 11<br>ner Hagemann      | Use column definitions     (Position) - Integer                                       | 5                                                    | ★                                                                                                    |
| 177<br>Bendienst: Region Mitte<br>e Vertriebsinnendienst: Rain                                                             | ner Hagemann            | Use column definitions     (Position) - Integer                                       | 5                                                    | ★                                                                                                    |
| ßendienst: Region Mitte<br>e Vertriebsinnendienst: Rain                                                                    | ner Hagemann _          | Use column definitions     (Position) - Integer                                       | 5                                                    | <ul> <li>↓</li> <li>↓</li> <li>↓</li> <li>↓</li> </ul>                                                                             |
| ßendienst: Region Mitte<br>e Vertriebsinnendienst: Rain                                                                    | ner Hagemann _          | Use column definitions     (Position) - Integer                                       | 5                                                    | •                                                                                                    |
| ßendienst: Region Mitte<br>e Vertriebsinnendienst: Rain                                                                    | ner Hagemann _          | Use column definitions     (Position) - Integer                                       | 5                                                    |                                                                                                    |
| ßendienst: Region Mitte<br>e Vertriebsinnendienst: Rain                                                                    | ner Hagemann _          | Use column definitions     (Position) - Integer                                       | 5                                                    |                                                                                                    |
| ßendienst: Region Mitte<br>e Vertriebsinnendienst: Rain                                                                    | ner Hagemann _          | Use column definitions     (Position) - Integer                                       | S                                                    |                                                                                                    |
| ßendienst: Region Mitte<br>e Vertriebsinnendienst: Rain                                                                    | ner Hagemann            | (Position) - Integer                                                                  | 5                                                    |                                                                                                    |
| e Vertriebsinnendienst: Rain                                                                                               | ner Hagemann            |                                                                                       |                                                      |                                                                                                    |
| W                                                                                                    |                         | ( <ignore>) - Filler</ignore>                                                         |                                                      |                                                                                                    |
|                                                                                                    | N                       |                                                                                       |                                                      | X                                                                                                    |
|                                                                                                    |                         |                                                                                       |                                                      |                                                                                                    |
| ▼ A                                                                                                    |                         | 1                                                                                     |                                                      |                                                                                                    |
|                                                                                                    |                         |                                                                                       |                                                      |                                                                                                    |
| IGNORE                                                                                                    |                         |                                                                                       |                                                      | ÷.                                                                                                    |
| theine Vertriebsinnendienst: Rainer Hagemann                                                                               |                         |                                                                                       |                                                      | Ŧ                                                                                                    |
| 1515805 ELTAKO 3042809 2 Stück 152.96 1 305,92                                                                             |                         |                                                                                       |                                                      |                                                                                                    |
| 031399 GIRA 0163507 1 Stück 17,44 1 17,44                                                                                  |                         | Properties                                                                            |                                                      |                                                                                                    |
| 031313 GIRA 01 63508 1 Stück 5,44 1 5,44                                                                                   |                         | Target:<br>Type:                                                                      | <ignore><br/>Filler</ignore>                         |                                                                                                    |
| 612000 BETTERMANN 0130561 50 Stück 48.52 100 24,26                                                                         |                         | Text:                                                                                 |                                                      |                                                                                                    |
| 034232 GIRA 0261622 1 Stuck 3.38 1 3,38                                                                                    |                         | Optional:<br>Zusätzliche Lief.Art.Nr.:                                                |                                                      |                                                                                                    |
| 033965 GIRA 0260559 1 Stuck 1,45 1 1,45                                                                                    |                         |                                                                                       |                                                      |                                                                                                    |
| 41/4 Bete sof0 t mt Priityermerk Zuriial                                                                                   |                         | Regex                                                                                 |                                                      |                                                                                                    |
| g_2014,/ aehttch 3 le                                                                                                    |                         | O Use Regex                                                                           | (h)                                                  | 81                                                                                                    |
|                                                                                                    |                         |                                                                                       | (/ Position [+-/]/(0+[+-/]/) +, .                    | γş                                                                                                    |
| mer VORMIS                                                                                                    |                         | Remark:                                                                               | Neue Spaltendefinition                               |                                                                                                    |
|                                                                                                    |                         | Dot as Decimal Mark                                                                   |                                                      |                                                                                                    |
|                                                                                                    |                         | Price Unit is Power of Ter                                                            | י 🗌                                                  |                                                                                                    |
| 41                                                                                                    | St. 68,00<br>Ner VORMIS | 5t. 68,00                                                                             | ISE 66,00 Regex: Octions Remark: Dot as Decimal Mark | Regex:         ^^(?Position [+-/]?]d+[+-/]?) +.*           Options         Remark:           Remark:         Neue Spalendefinition |

The "Column definition" tab can be divided into three areas.

In the upper area the **column definition** for the invoice is created via

. If the supplier uses different invoice layouts, a separate column definition is required for each invoice layout. The workflow then automatically recognizes which column definition is to be used for this particular invoice when the invoice is received. The position of the re-

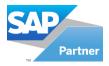

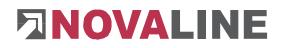

spective column definition can be

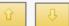

changed via the arrows. The column definition is displayed with the creation date, a comment and the number of hits.

| To change the name of the remark, go to Settings/Remark and enter the de- | Options<br>Remark:         | Neue Spaltendefinition |
|---------------------------------------------------------------------------|----------------------------|------------------------|
| sired designation.                                                        | Dot as Decimal Mark        |                        |
|                                                                           | Price Unit is Power of Ten |                        |
| Dokumentation                                                             |                            |                        |
| Then click on Archiv.One EN-GB.d                                          |                            |                        |
| to apply it or on <u>Cancel</u> to keep the old r                         | name.                      |                        |

If the columns are defined, you can see the hits under "Preview". The number of hits is also displayed in the upper area.

| Birk   | enalle   | e 177                                               | • |
|--------|----------|-----------------------------------------------------|---|
| _      |          | ▼                                                   |   |
| review |          |                                                     |   |
| #      | Position | IGNORE                                              |   |
| 1      | 48432    | Rheine Vertriebsinnendienst: Rainer Hagemann        |   |
| 2      | 1        | 3515805 ELTAKO 3042809 2 Stück 152.96 1 305,92      |   |
| 3      | 2        | 3031399 GIRA 0163507 1 Stück 17,44 1 17,44          |   |
| 4      | 3        | 3031313 GIRA 01 63508 1 Stück 5,44 1 5,44           |   |
| 5      | 4        | 2612000 BETTERMANN 0130561 50 Stück 48.52 100 24,26 |   |
| 6      | 1        | 3034232 GIRA 0261622 1 Stuck 3.38 1 3,38            |   |
| 7      | 2        | 3033965 GIRA 0260559 1 Stuck 1,45 1 1,45            |   |
| 8      | 1        | .41/4 Bete sof0 t mt Priityermerk Zuriial           |   |
| 9      | 7        | g_2014,/ aehttch 3 le                               |   |
| 10     | 19       | MwSt. 68,00                                         |   |
| 11     | 1        | n mer VORMIS                                        |   |

### The second area is "Recognized Text" and the "Preview".

Everything that the OCR reads out appears under the item "Recognized Text".

The preview is a very good help when defining the columns, as it appears directly when creating or changing the column definitions in this area.

The last area is "Definitions". To define columns, select either the radio button "Use column definitions" or "Use Regex".

The variant "Use Regex" is only recommended if you are familiar with the language regular expressions.

| Demilions                                             |                                         |
|-------------------------------------------------------|-----------------------------------------|
| <ul> <li>Use column definitions</li> </ul>            |                                         |
| (Position) - Integer<br>( <ignore>) - Filler</ignore> |                                         |
| Properties<br>Target:                                 | Position                                |
| Type:                                                 |                                         |
| Text:                                                 | Integer 💌                               |
| Optional:<br>Zusätzliche Lief.Art.Nr.:                |                                         |
| Regex                                                 |                                         |
| O Use Regex                                           |                                         |
| Regex:                                                | ^(?'Position'[+-/]?\d+[+-/]?) +.* *\r\$ |
| Options .                                             |                                         |
| Remark:                                               | Neue Spaltendefinition                  |
| Dot as Decimal Mark<br>Price Unit is Power of Ten     |                                         |
|                                                       |                                         |

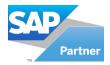

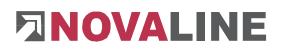

In the further course of the documentation, the variant "Use column definitions" will be used.

To add a column definition, select the **Target: field** and the **Type: field**. Then click on To delete a column definition, highlight the definition to be removed and press the button

<u>ि</u> कि

via the arrows after selecting a column defini-

 Properties

 Target:
 Position

 Type:
 Integer

 Text:
 Optional:

 Zusätzliche Lief.Art.Nr.:
 Integer

### Target:

tion.

- <IGNORE>
- Account
- Account description

The position can be changed

- Amount
- Article description
- Article-Nr.
- Art-No. Deliverer
- Charge %
- Cost
- Cost Center
- Cost Center description
- Cost Type
- Cost Type description
- Cost unit
- Cost Unit
- Cost Unit description
- Delivererrefnr.
- Discount %
- Position
- Related Document
- Service description
- Sum
- Tax key
- Tax key description
- Tax key rate

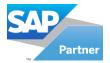

# 

### Type:

- Alphanumeric:
  - One or more digits, letters or special characters except space, tab or new line.
- Constant:
  - Enter a fixed value under **text.** Spaces are also taken into account.
- Custom:
  - user-defined input of one or more digits, letters or special characters under **text.**
- Decimal:
  - $\circ$  +, and / occur either once or not at all.
  - The digits 0-9, comma and full stop occur either once or several times.
  - +, and / occur either once or not at all.
- Filler:
  - $\circ$  The entire line is read in.
  - In the next column the search is right-justified.
- Filler (short):
  - $\circ$  The entire line is read in.
  - In the next column the search is left-justified.
- Integer:
  - +, and / occur either once or not at all.
  - The digits 0-9 occur either once or several times.
  - +, and / occur either once or not at all.
- Linebreak
  - The new line is searched.
- Linebreak (Multiple)
  - A multiple-line search is performed.
- Optional Group Start or End:
  - Multiple columns can be declared as optional between **Optional Group Start** and **Optional Group End**.

If you have created a column definition, this also appears automatically under Regex.

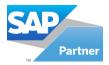

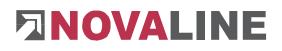

### 2.2 Configuration

| Recognized Number: 40-1537868 Skip X dates: 0 Date format:  Default: dd.MM.yyyy (31.12.2017) Decument Date: 10/9/2014 Document number Detection                                                                                               | Skip X number values:       0       0         Skip X dates:       0       0         Date format:       0       0         Date format:       10/9/2014       Default: dd.MM.yyyy (31.12.2017)                                                | Columndefinition          | Keywords | General         |   |    |                                  |  |
|----------------------------------------------------------------------------------------------------|----------------------------------------------------------------------------------------------------|---------------------------|----------|-----------------|---|----|----------------------------------|--|
| Skip X number values:       0         Skip X number values:       0         April 537668       0         Skip X dates:       0         Deare format:       0         Document Date:       10/9/2014         Document number Detection       0 | Skip X number values:       0         Recognized Number:       40-1537868         Skip X dates:       0         Dease format:       0         Document Dates:       10/9/2014         Document Dates:       10/9/2014                       | ✔ Custom Keywords:        |          | Number-Whitelis | t | •  |                                  |  |
| Skip X number values:         0           Recognized Number:         40-1537868           Skip X dates:         0           Date format:         0           Occument Date:         10/9/2014           Document number Detection         0   | Skip X number values:         0           Recognized Number:         40-1537868           Skip X dates:         0           Date format:         0           Occument Date:         10/9/2014           Document number Detection         0 |                           |          |                 |   |    | Remove Up                        |  |
| Skip X dates:  0  Date format:  Default: dd.MM.yyyy (31.12.2017)  Document Date: 10/9/2014  Document number Detection                                                                                                    | Skip X dates:     0       Date format:     0       Document Date:     10/9/2014       Document number Detection     0                                                                                                    | Skip X number values:     |          | 0               |   |    |                                  |  |
| Date format: Default: dd.MM.yyyy (31.12.2017)<br>Document Date: 10/9/2014<br>Document number Detection                                                                                                    | Date format: Default: dd.MM.yyyy (31.12.2017)<br>Document Date: 10/9/2014<br>Document number Detection                                                                                                    | Recognized Number:        |          | 40-1537868      |   |    |                                  |  |
| Date format: Default: dd.MM.yyyy (31.12.2017)<br>Document Date: 10/9/2014<br>Document number Detection                                                                                                    | Date format: Default: dd.MM.yyyy (31.12.2017)<br>Document Date: 10/9/2014<br>Document number Detection                                                                                                    | Skip X dates:             |          | 0               |   | ÷. |                                  |  |
| Document number Detection                                                                                                    | Document number Detection                                                                                                    | Date format:              |          |                 |   |    | Default: dd.MM.yyyy (31.12.2017) |  |
|                                                                                                    |                                                                                                    | Document Date:            |          | 10/9/2014       |   |    |                                  |  |
| Take characters from: - no change -                                                                                                    | Take characters from: - no change - 💌                                                                                                    | Document number Detection | ı        |                 |   |    |                                  |  |
|                                                                                                    |                                                                                                    | Take characters from:     |          | - no change -   |   | •  |                                  |  |

If the voucher number, voucher date, discount, freight or total amount are not properly recognized, you have several options for configuration under the Configuration tab.

| ✓ Custom Keywords: | Date-Whitlist | • |        |
|--------------------|---------------|---|--------|
|                    |               |   |        |
|                    | voucher date  |   | Add    |
|                    |               |   | Remove |
|                    |               |   | Up     |
|                    |               |   | Down   |
|                    |               |   |        |
|                    |               |   |        |
|                    |               |   |        |
|                    |               |   |        |
|                    |               | - |        |
|                    |               |   |        |

Keywords can be defined, which can be found under the names of the respective items on the invoice.

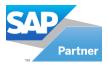

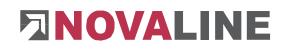

| To do this, add the<br>Remove . Use the<br>respective keywords. | keyword via Add       | or remove an | added keyword via ap the positions of the |
|-----------------------------------------------------------------|-----------------------|--------------|-------------------------------------------|
| If the voucher num-                                             |                       |              |                                           |
| ber is not correctly                                            | Skip X number values: | 0            |                                           |
| recognized under<br>Recognized Num-                             | Recognized Number:    | 40-1537868   | j                                         |
| ber, the correct<br>voucher number can                          | Skip X dates:         | 0            | 1                                         |
| be selected via the                                             | Date format:          |              | Default: dd.MM.yyyy (31.12.2017)          |
| selection list Skip X                                           | Document Date:        | 10/9/2014    | j                                         |
| number values until                                             |                       |              |                                           |

it appears under Recognized Number.

The procedure for the voucher date is similar. You can select a correct voucher date via the selection list **Skip X dates,** if a different date is recognized. In addition, another date format can be specified, e.g. an American date format.

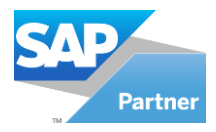

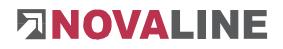

## 3. Example

### 3.1 Invoice without definition

| Invoice number:<br>Belegtyp: |         |           | 40-1537868 💌 |                 |                   |                                |                            |   | 9/19/2014 💌 |        |        |        |           |       |  |
|------------------------------|---------|-----------|--------------|-----------------|-------------------|--------------------------------|----------------------------|---|-------------|--------|--------|--------|-----------|-------|--|
|                              |         | Artikel   |              | •               | Basierend auf:    | Lieferschein 💌                 |                            |   |             |        |        |        |           |       |  |
| #                            |         | Position  | Related      |                 | Art-No. Deliverer | Article-Nr.                    | Description                |   | Cost        | Amount | Discou | Charge | Cost unit | Sur   |  |
| 1                            | ~       |           | 474          | 3               | 3515805           | H01                            | Eltako DSZ12D-3x65A        | ٦ | 152,96      | 2      |        |        |           | 305,9 |  |
| 2                            | ~       |           | 474          | 3               | 3031399           | H02                            | Gira 011200 Wippschalter   | ٦ | 17,44       | 1      |        |        |           | 17,4  |  |
| 3                            | ~       |           | 474          | 3               | 3031313           | H03                            | Gira 015100 Wipptaster     | ٦ | 5,44        | 1      |        |        |           | 5,4   |  |
| 4                            | ~       |           | 474          | 3               | 2612000           | H04                            | OBO 2032 Kabelklammer      | ۲ | 48,52       | 50     |        |        | 100       | 24,2  |  |
| 5                            | ~       |           | 474          | 8               | 3034232           | H05                            | Gira 067803 Wippe Kontroll | ۲ | 3,38        | 1      |        |        |           | 3,3   |  |
| 6                            | ~       |           | 474          |                 | 3033965           | H06                            | Gira 021103 Rahmen         |   | 1,45        | 1      |        |        |           | 1,4   |  |
| 4                            |         |           |              |                 |                   |                                |                            |   |             |        |        |        |           |       |  |
|                              | Select  | all Rows  | Swap         | o Cos           | st and Amount Sur | m of articles corre            | đ                          |   |             |        |        |        |           |       |  |
|                              |         |           | 0            |                 |                   |                                | Sachkonto:                 |   |             |        |        |        |           |       |  |
| Discou                       | Fracht: |           | 0            |                 |                   | +                              | Sachkontobezeichnung:      |   |             |        | -      |        |           |       |  |
| Fracht                       |         | Nettosum: |              | 357,89          |                   | Kostenstelle:<br>Kostenträger: | _                          |   |             | =      |        |        |           |       |  |
| racht                        |         |           |              | 68,00<br>425,89 |                   |                                |                            |   |             |        |        |        |           |       |  |

First, I would like to show you the simplest variant, where no definitions are necessary.

The appropriate invoice date and the correct invoice number are automatically transferred to the Novaline Workflow dialogue. In addition, a reference to the previous order or delivery note is created.

The individual invoice lines are displayed in table form (highlighted in green) and supplemented with master data content of SAP Business One (highlighted in grey).

The line totals and invoice end totals are checked mathematically and any discrepancies are displayed in colour.

Furthermore, the figures from the respective invoice line are reproduced in the correct columns.

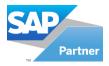

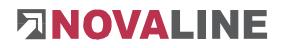

### 3.2 Invoice with definition

Of course, it can also happen that invoices do not correspond to the standard and thus the columns have to be defined.

| oice num<br>egtyp: | rp: 22028376 |         | ▼<br>▼ | Invoice date:<br>Basierend auf: | 2/23/2018  Vieferschein  Vieferschein |                         |   | <b>*</b> |           |           |     |           |       |
|--------------------|--------------|---------|--------|---------------------------------|---------------------------------------|-------------------------|---|----------|-----------|-----------|-----|-----------|-------|
|                    | Position     | Related | An     | rt-No. Deliverer                | Article-Nr.                           | Description             |   | Cost     | Amount    | Discou    | Cha | Cost unit | Sum   |
| 4                  | 2            | 475     | IN     | 4448                            | 0053-00025                            | Si Diode 75V 150mA DO35 | ٦ | 100,00   | 0,44      |           |     |           | 44,00 |
|                    |              |         |        |                                 |                                       |                         |   |          |           |           |     |           |       |
| Pos                | Artikel      |         |        |                                 |                                       | Menge                   |   | Pr       | eis (EUR) | / Einheit | ŧ   | Summe     | (EUR) |

If you now compare the invoice with the dialogue, you will see that the master data from SAP has been recognized correctly. In the next column, the cost unit recognized as the cost. The cost is now the amount. The cost unit is empty and the sum is displayed correctly. In addi-

tion, the Attention sign in this document indicates that there are different amounts or quantities in the delivery note.

|                                                                            | Definition X |     |
|----------------------------------------------------------------------------|--------------|-----|
| You must therefore define the columns for the supplier's invoice. Click on |              | and |
| the column definition opens. Use 2 to create a new column definition       | ۱.           |     |

**Procedure:** 

```
Pos Artikel Menge Preis EUR Einheit Summe EUR
70 1N4448 Si-Diode 75V 150mA DO35 10.000 ST 0,44 /100 44,00
Ihre Artikelnummer: 0053-00025
```

Scroll to the area in the **recognized text** where the invoice lines are located. Look for similarities between the individual invoice lines or columns.

First set an **Ignore filler** so that the entire rows are read in. Remove it again at the end of your definition. You should also watch the preview while defining.

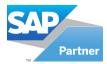

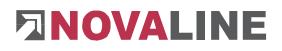

#### Used column definition:

| Definitions                                                                                                    |           |
|----------------------------------------------------------------------------------------------------|-----------|
| <ul> <li>Use column definitions</li> </ul>                                                                                                    |           |
| (Position) - Integer<br>(Art-No, Deliverer) - Alphanumeric<br>(Article description) - Filler (Short)<br>(Account) - Decimal<br>( <ignore>) - Filler (Short)<br/>(Cost) - Decimal<br/>(Cost unit) - Integer<br/>(Sum) - Decimal<br/>(<ignore>) - Linebreak<br/>(<ignore>) - Filler<br/>(Article-Nr.) - Alphanumeric</ignore></ignore></ignore> | ₽       ↓ |
|                                                                                                    |           |

Preview result:

| # | Position | Art-No. Deliverer | Article description     | Account | IGNORE | Cost | Cost unit | Sum   | IGNORE              | Article-Nr. |
|---|----------|-------------------|-------------------------|---------|--------|------|-----------|-------|---------------------|-------------|
| 1 | 70       | 1N4448            | Si-Diode 75V 150mA DO35 | 10.000  | ST     | 0,44 | /100      | 44,00 | Ihre Artikelnummer: | 0053-00025  |

Now you have completely defined this invoice. Go to the button and then to

| Novaline Workflow               | × |
|---------------------------------|---|
| Should the detection be redone? |   |
|                                 |   |
| Yes <u>N</u> o                  |   |

Press the button . Then you return to the previous dialogue and see that the columns have now been defined appropriately.

| voice numbe<br>elegtyp: | en       | 220283<br>Artikel | 76     |                 |     | <b>*</b>         | Invoice date:<br>Basierend auf:     | 2/23/20<br>Liefersc |      |        | ▼<br>▼ |        |           |       |
|-------------------------|----------|-------------------|--------|-----------------|-----|------------------|-------------------------------------|---------------------|------|--------|--------|--------|-----------|-------|
| #                       | Position | Related           |        | Art-No. Deliver | er  | Article-Nr.      | Description                         |                     | Cost | Amount | Discou | Charge | Cost unit | Sum   |
| 1 🗸                     | 70       | 475               |        | 1N4448          |     | 0053-00025       | Si Diode 75V 150mA DO35             |                     | 0,44 | 10000  |        |        | 100       | 44,00 |
|                         |          |                   |        |                 |     |                  |                                     |                     |      |        |        |        |           |       |
|                         |          |                   |        |                 |     |                  |                                     |                     |      |        |        |        |           |       |
| Salara                  |          |                   |        |                 |     |                  |                                     |                     |      |        |        |        |           |       |
|                         | all Rows | Swaj              | p Cost | st and Amount   | Sum | of articles com  |                                     |                     |      |        |        |        |           |       |
| iscount:                | all Rows | 0<br>0            | p Cost | t and Amount    | Sum |                  | Sachkonto:                          |                     |      |        | =      |        |           |       |
|                         | all Rows | 0                 | p Cost | t and Amount    | Sum | of articles corr |                                     |                     |      |        |        |        |           |       |
| iscount:<br>racht:      | all Rows | 0                 | p Cost | t and Amount    | Sum |                  | Sachkonto:<br>Sachkontobezeichnung: |                     |      |        |        |        |           |       |